## **PUZLE ANIMADO – 15 PIEZAS**

Actividad para hallar una imagen animada que se ha cortado en 15 piezas, también animadas.

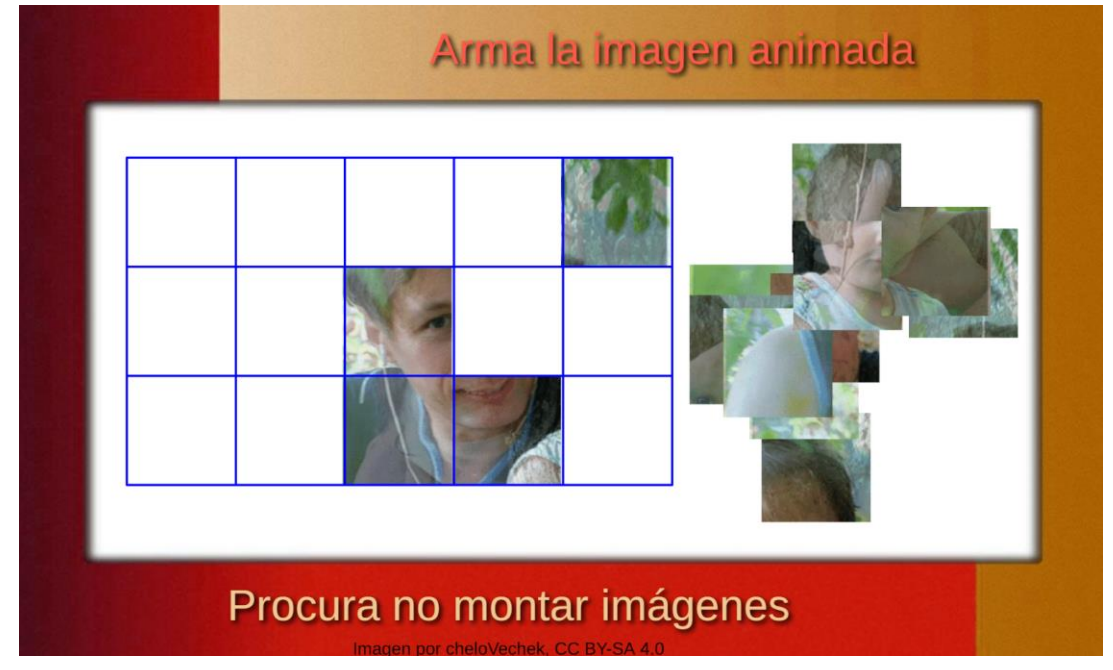

Este interactivo está diseñado para hacer dos intervenciones:

**Intervención de imágenes**. A diferencia de los puzles anteriores, en los que sólo bastaba reemplazar la o las imágenes, este puzle demanda un poco más de esfuerzo, pues es necesario realizar el recorte usando algún aplicativo o software especializado para ello.

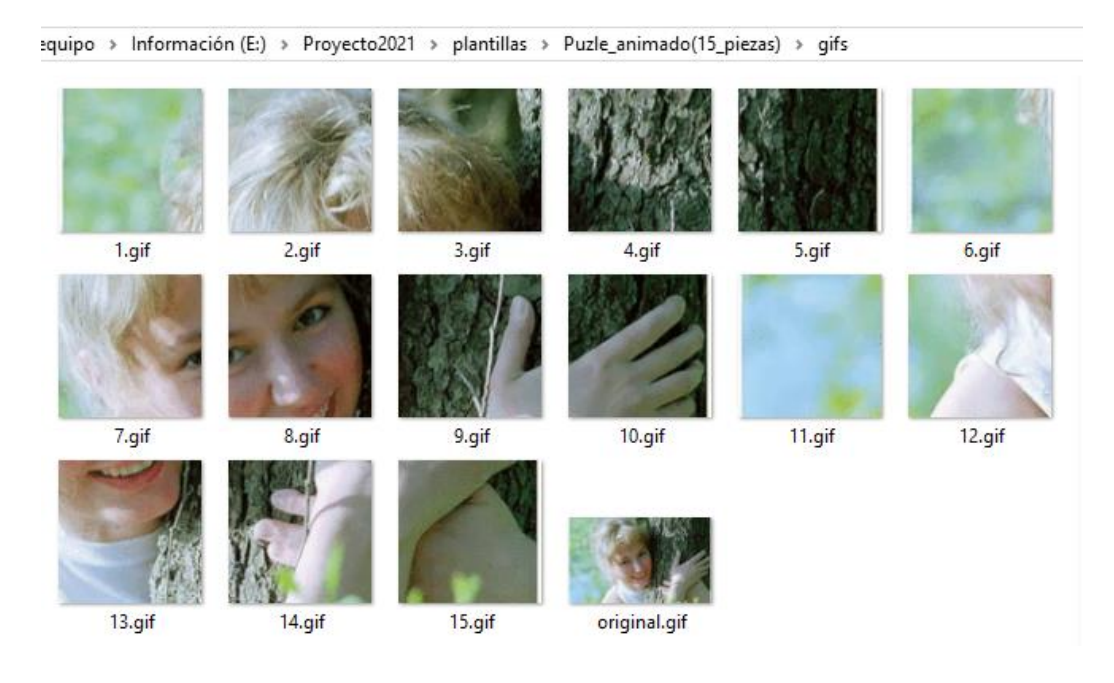

Pero este esfuerzo no es complicado, sólo se requiere un poco de atención a lo explicado en el vídeo que se encuentra en este [enlace.](https://www.youtube.com/watch?v=QkswK5Y5KO0)

El vídeo indica dos posibilidades de intervención de las imágenes, una con el software gratuito GIMP, y otra a través de un servicio en línea.

Algo para tener en cuenta son las dimensiones de la imagen, que para este puzle es de 500x300 pixeles; sin embargo, si tienes un tamaño mayor, en el vídeo se explica cómo redimensionar la imagen o, si es necesario, eliminar alguna parte de la misma.

Créditos de la imagen. Como siempre, no olvides usar imágenes de dominio público, libre o, al menos, con licencia Creative Commons. Estos créditos, los puedes copiar al final de archivo index.html en el siguiente <script>:

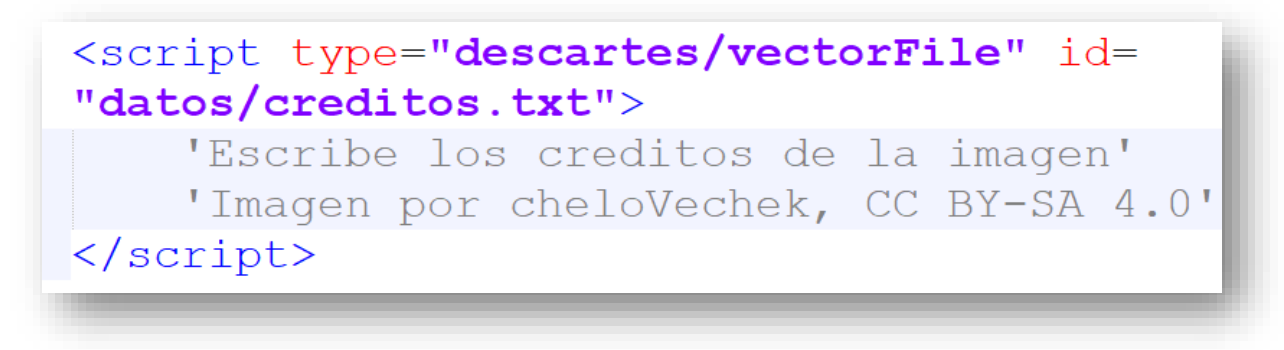